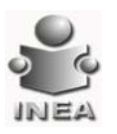

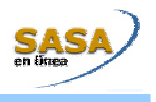

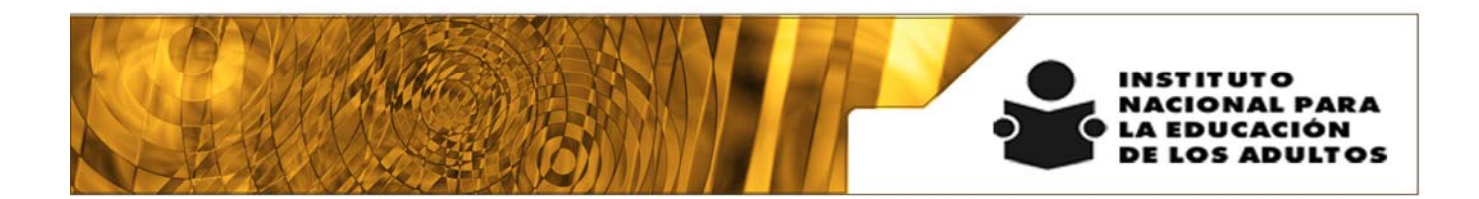

# **Manual de Usuario y Criterios de Operación**

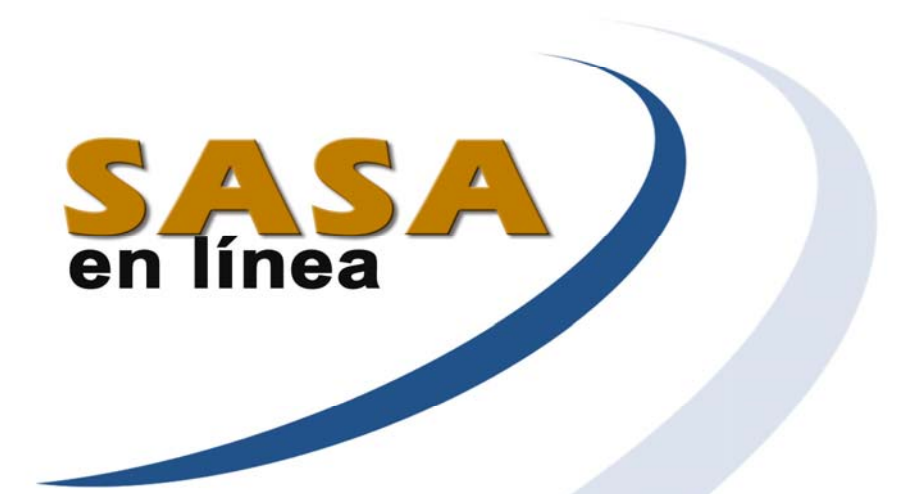

## **Módulo de Acreditación**

Dirección de Acreditación y Sistemas Subdirección de Tecnologías de la Información

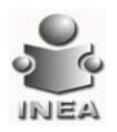

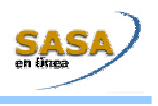

## ÍNDICE

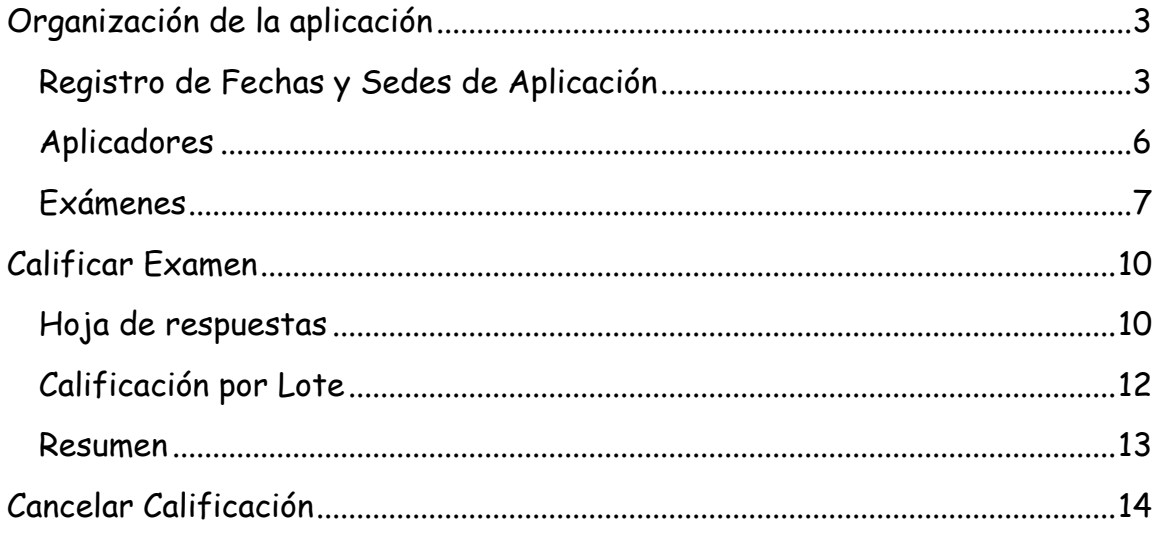

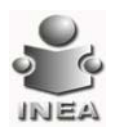

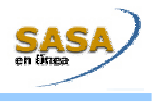

### **ACREDITACIÓN**

A continuación se detallan las actividades para la organización de la aplicación así como para la, calificación y cancelación de exámenes.

#### **ORGANIZACIÓN DE LA APLICACIÓN**

#### **Registro de Fechas y Sedes de Aplicación**

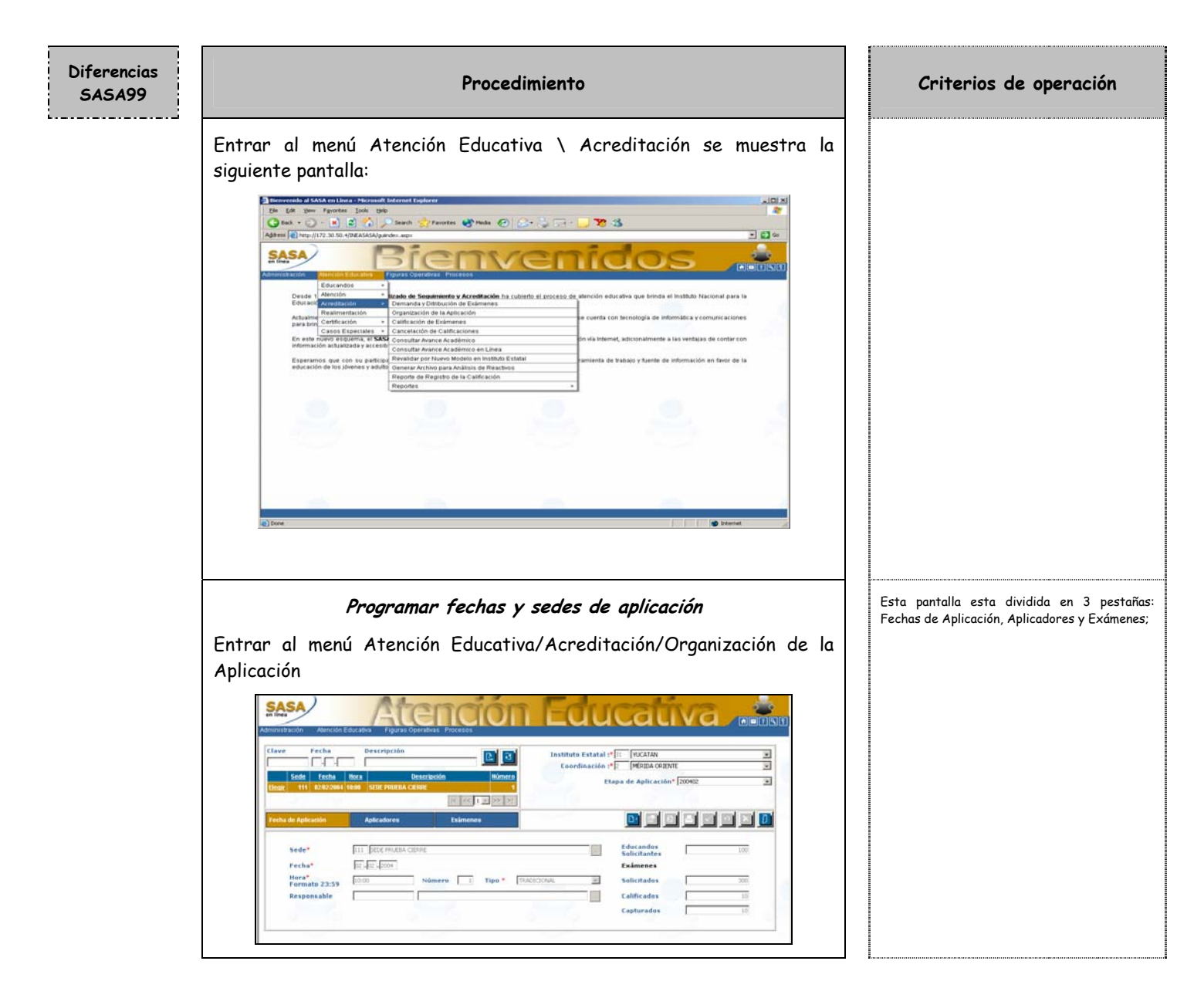

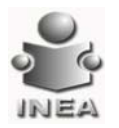

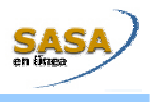

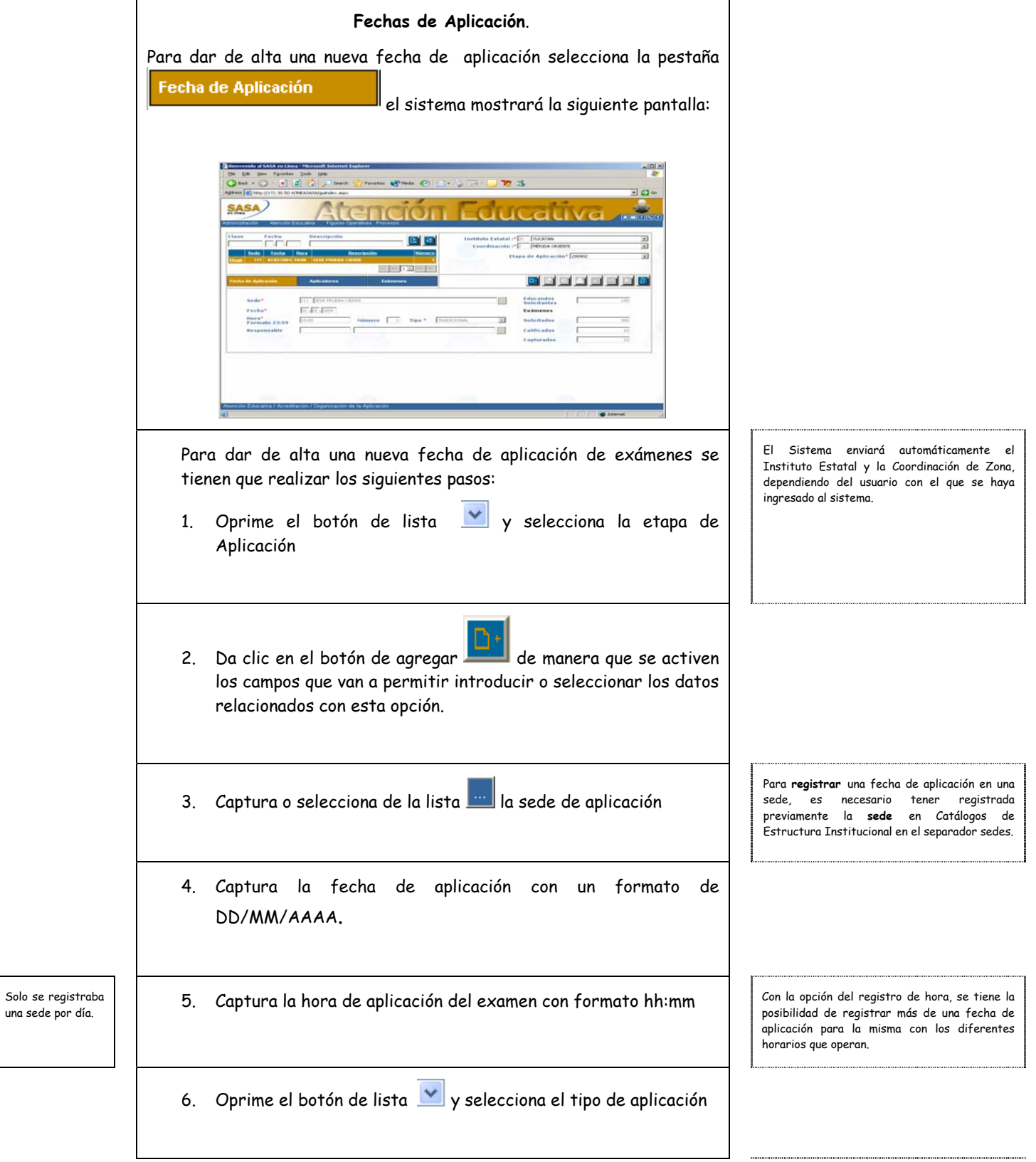

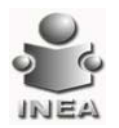

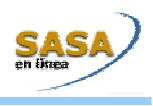

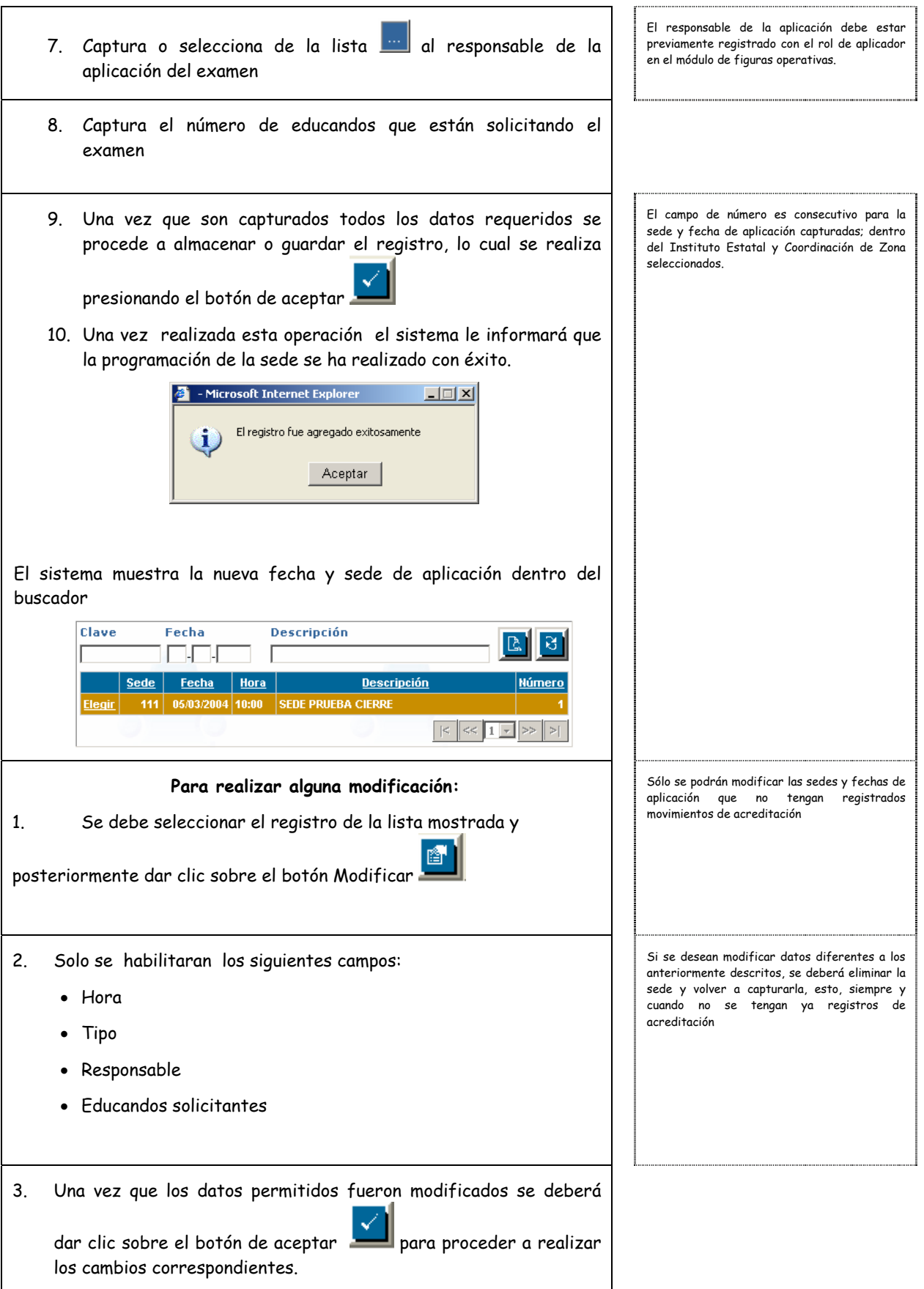

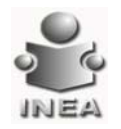

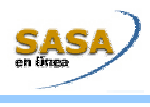

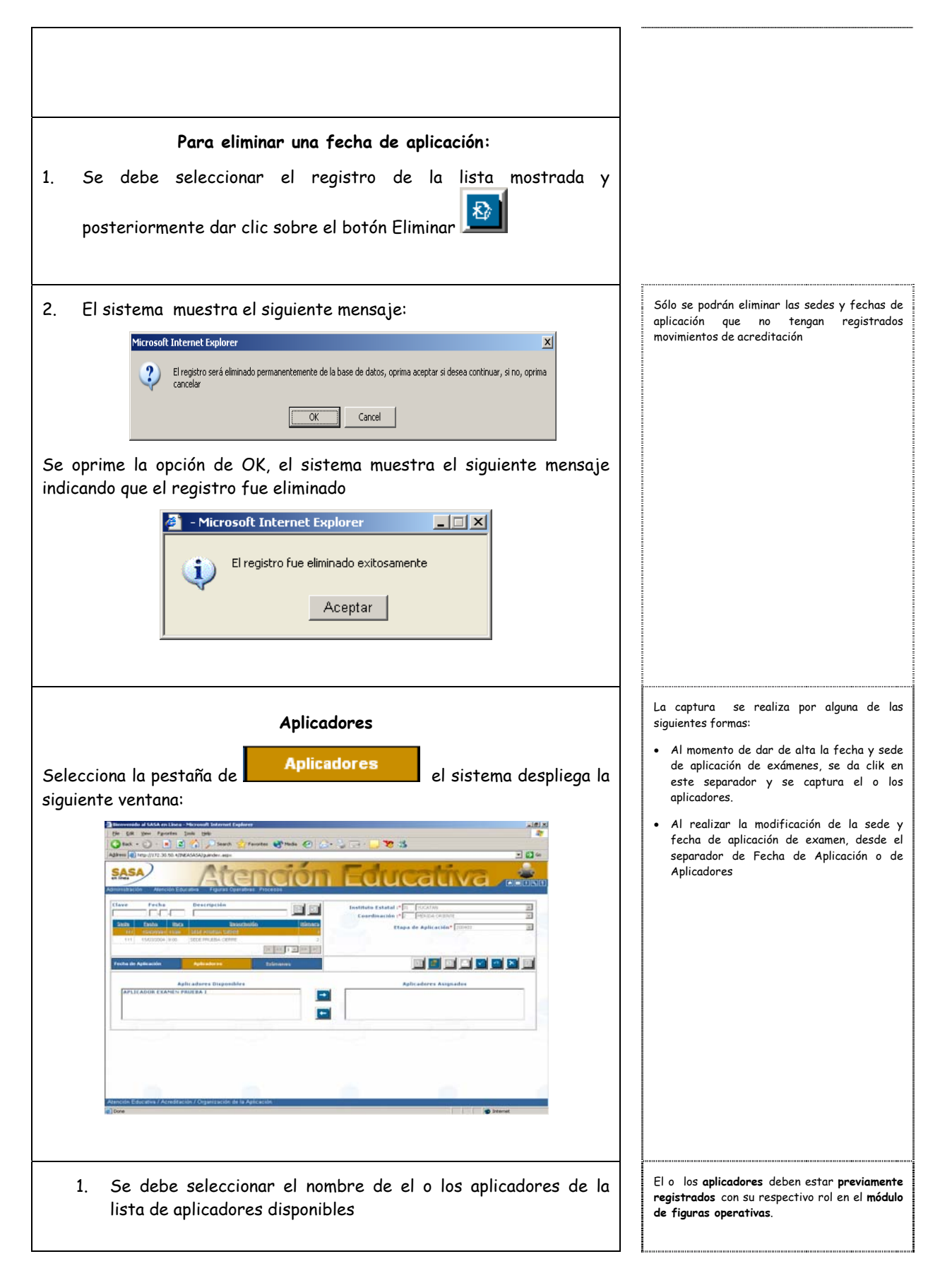

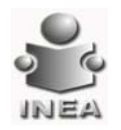

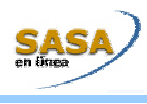

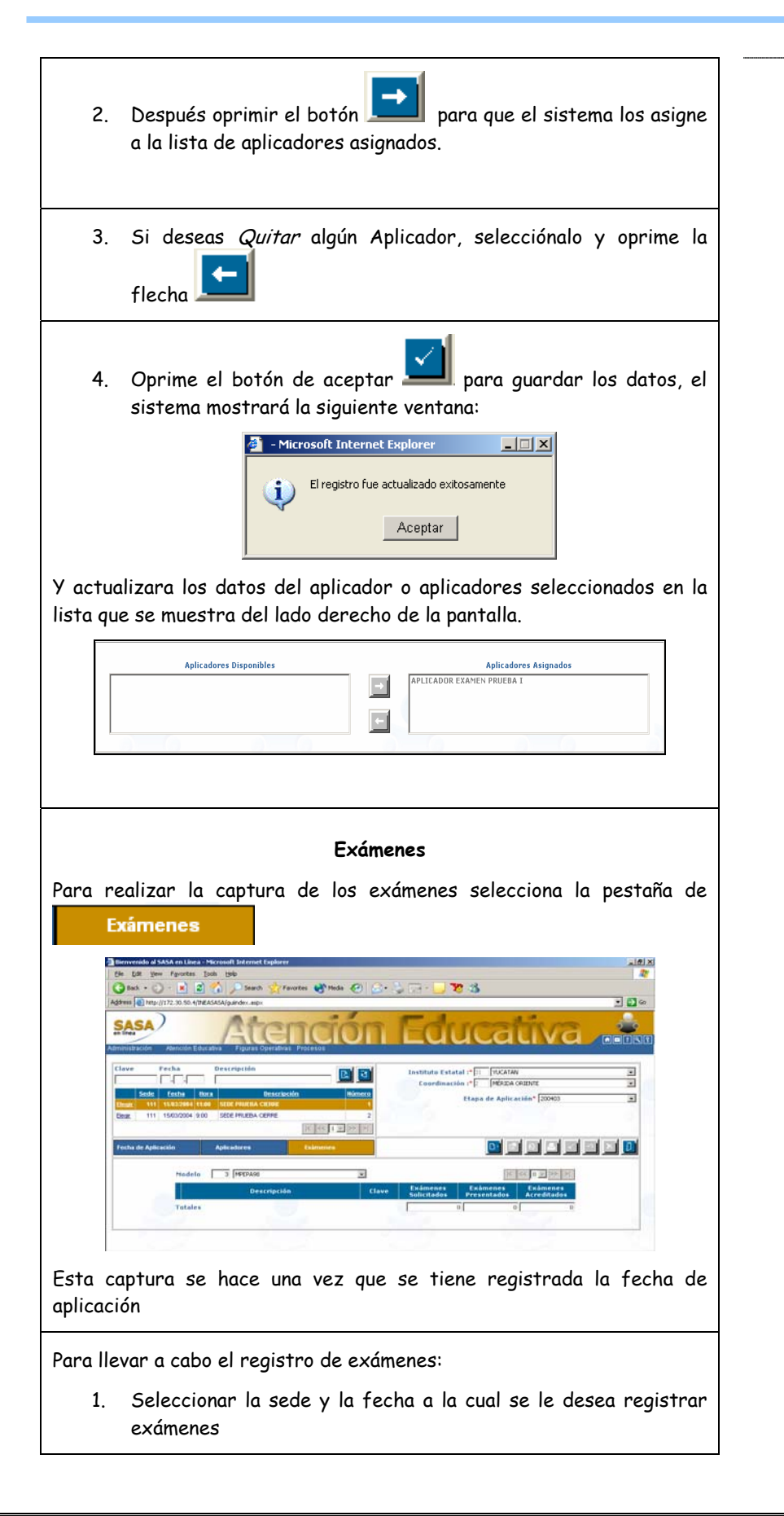

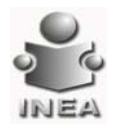

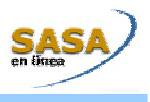

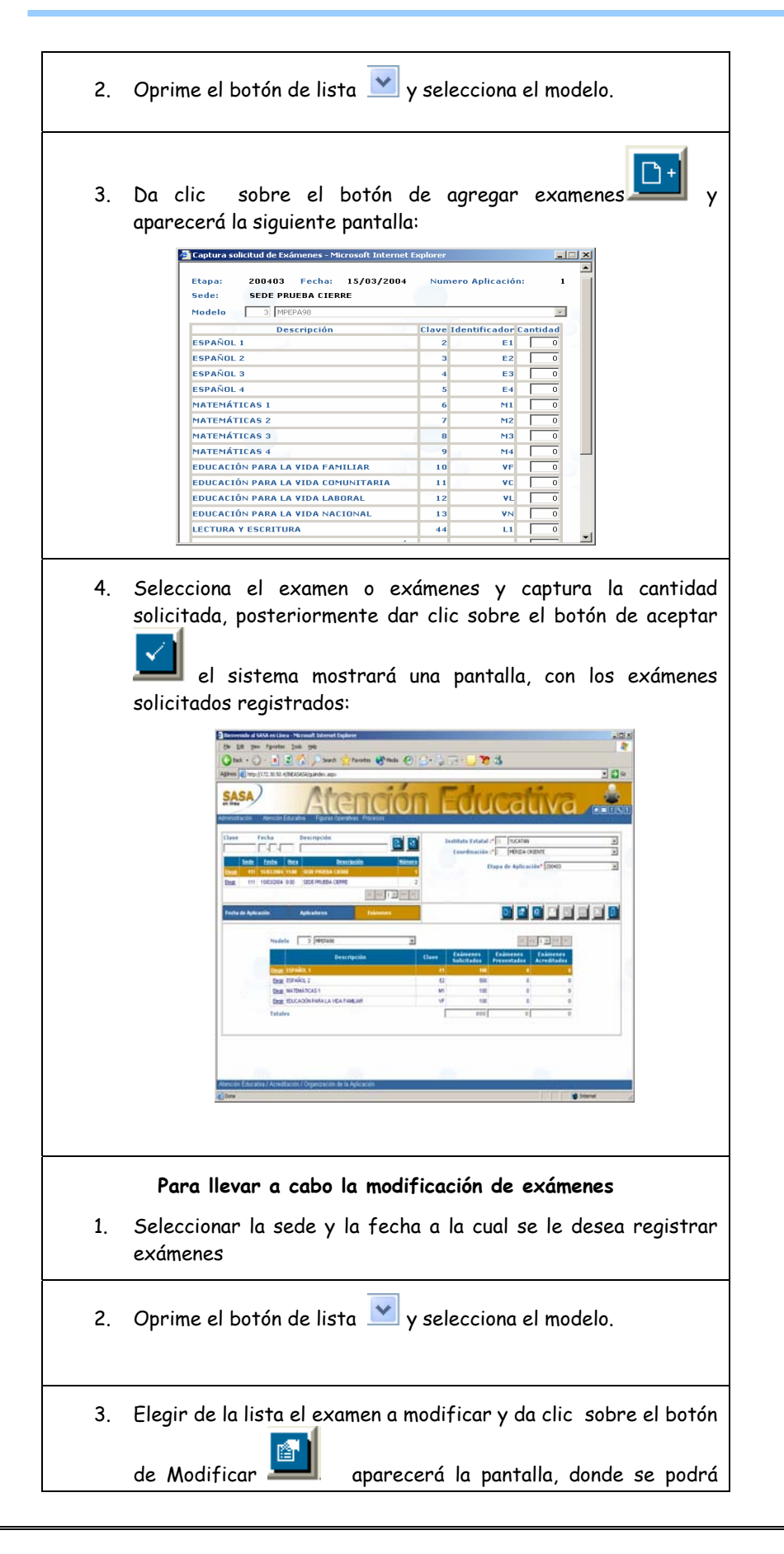

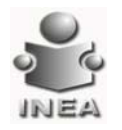

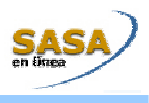

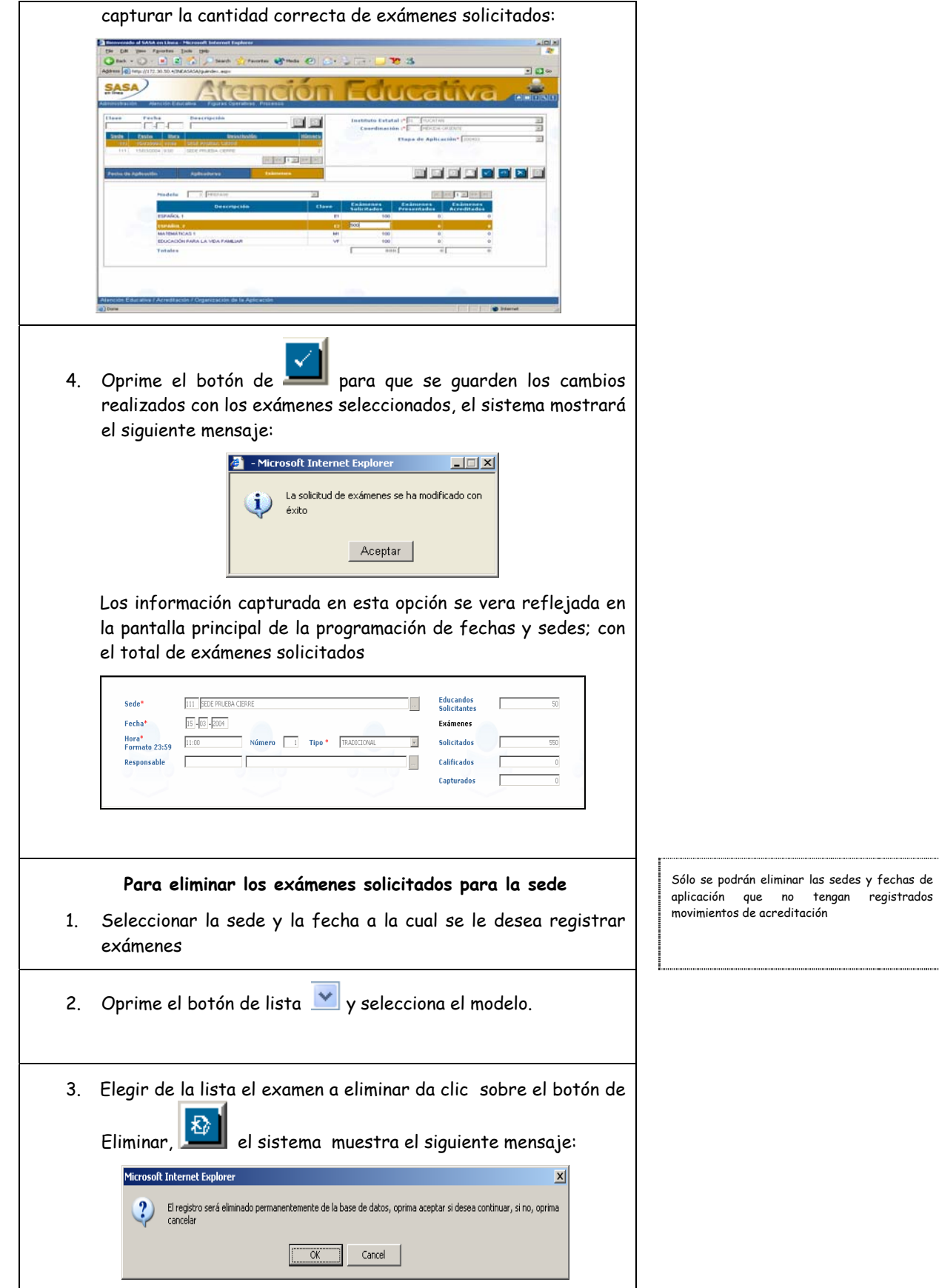

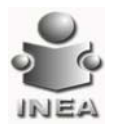

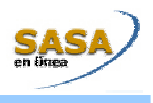

Se oprime la opción de OK, el sistema muestra el siguiente mensaje indicando que la solicitud de examenes se ha borrado con éxito

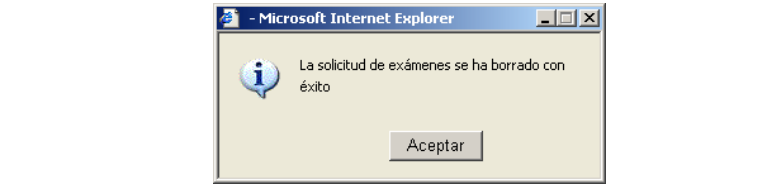

#### **CALIFICAR EXAMEN**

Esta opción del sistema te permite realizar la calificación de los exámenes presentados por el educando.

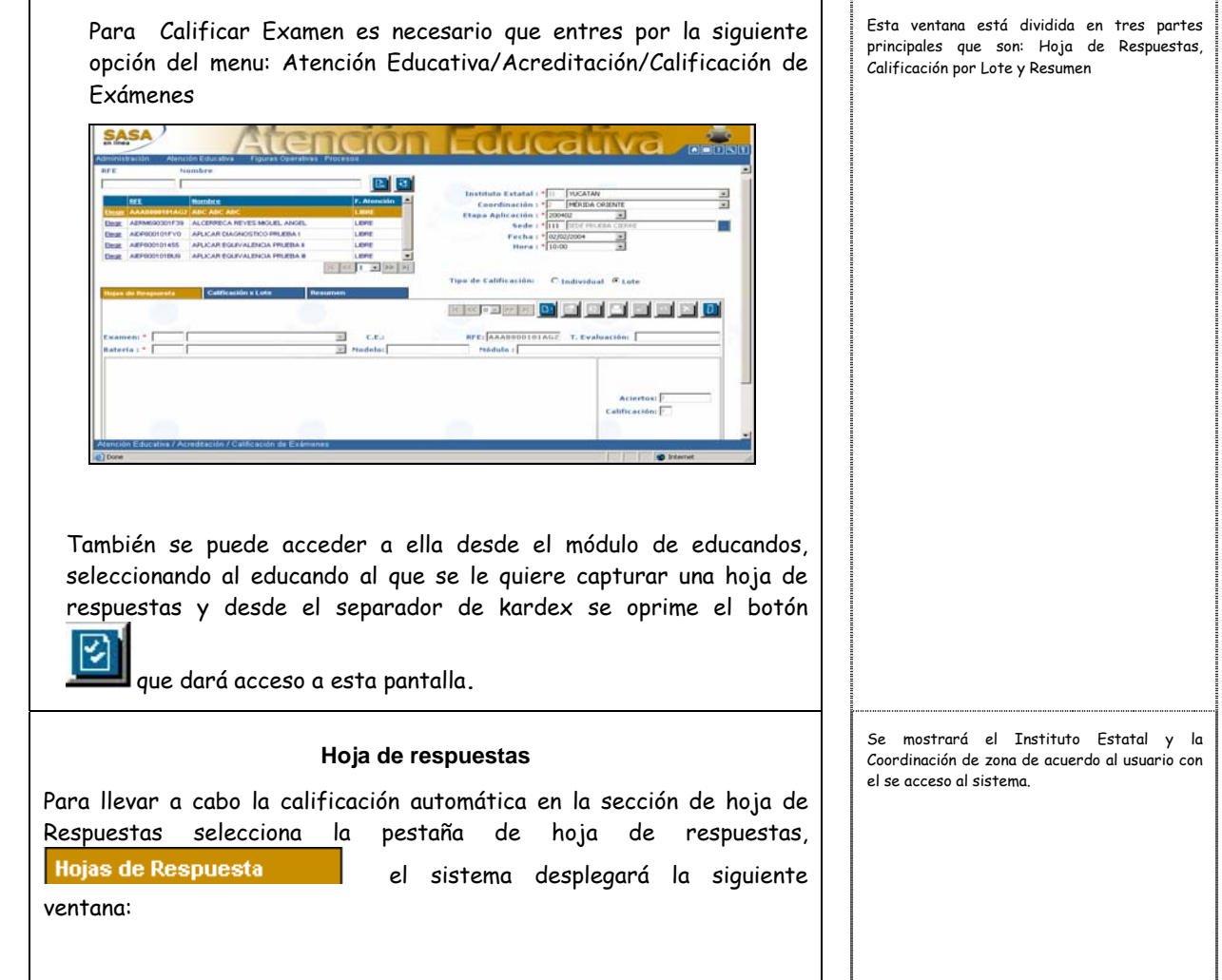

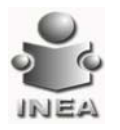

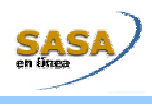

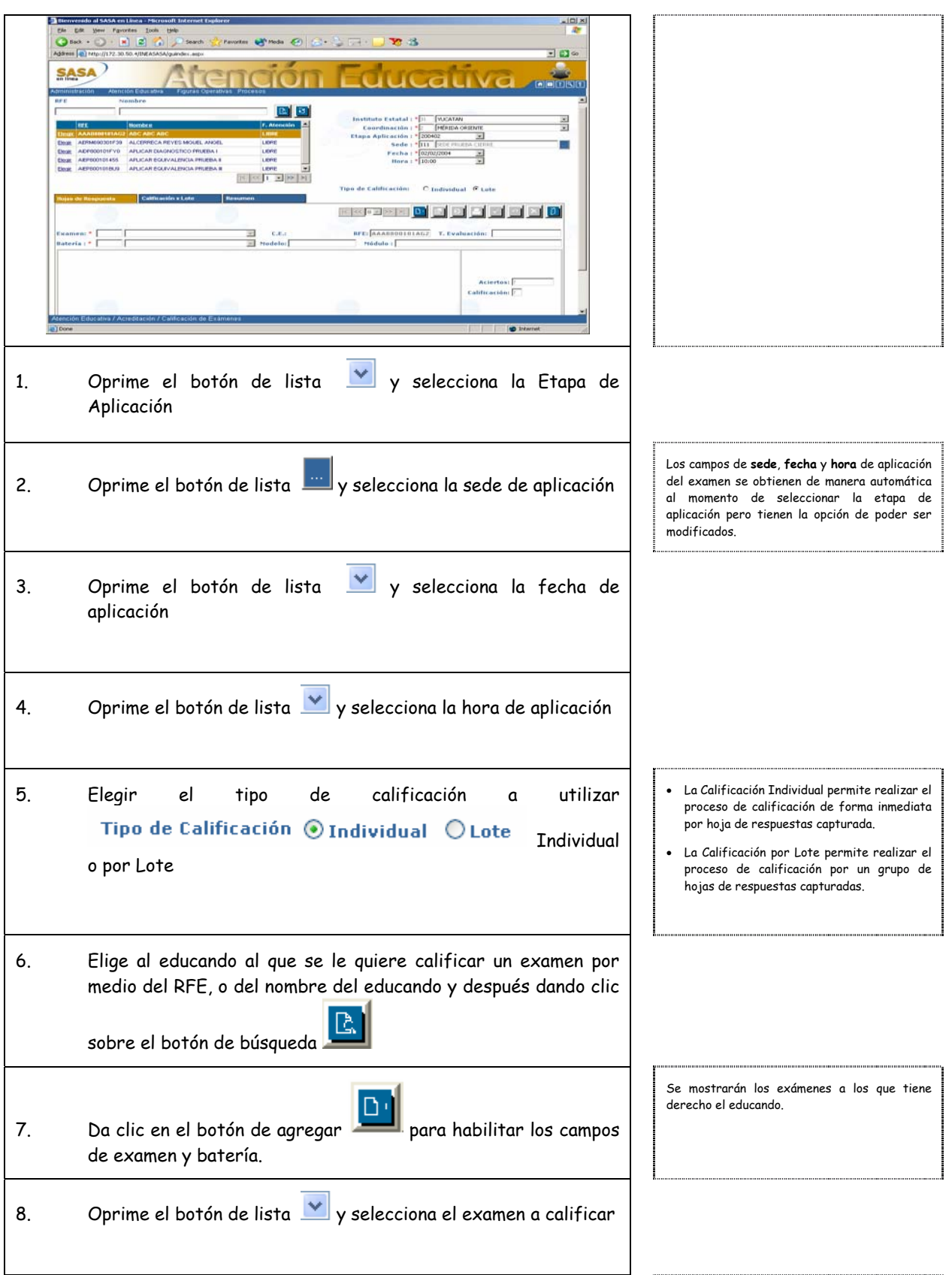

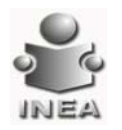

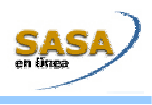

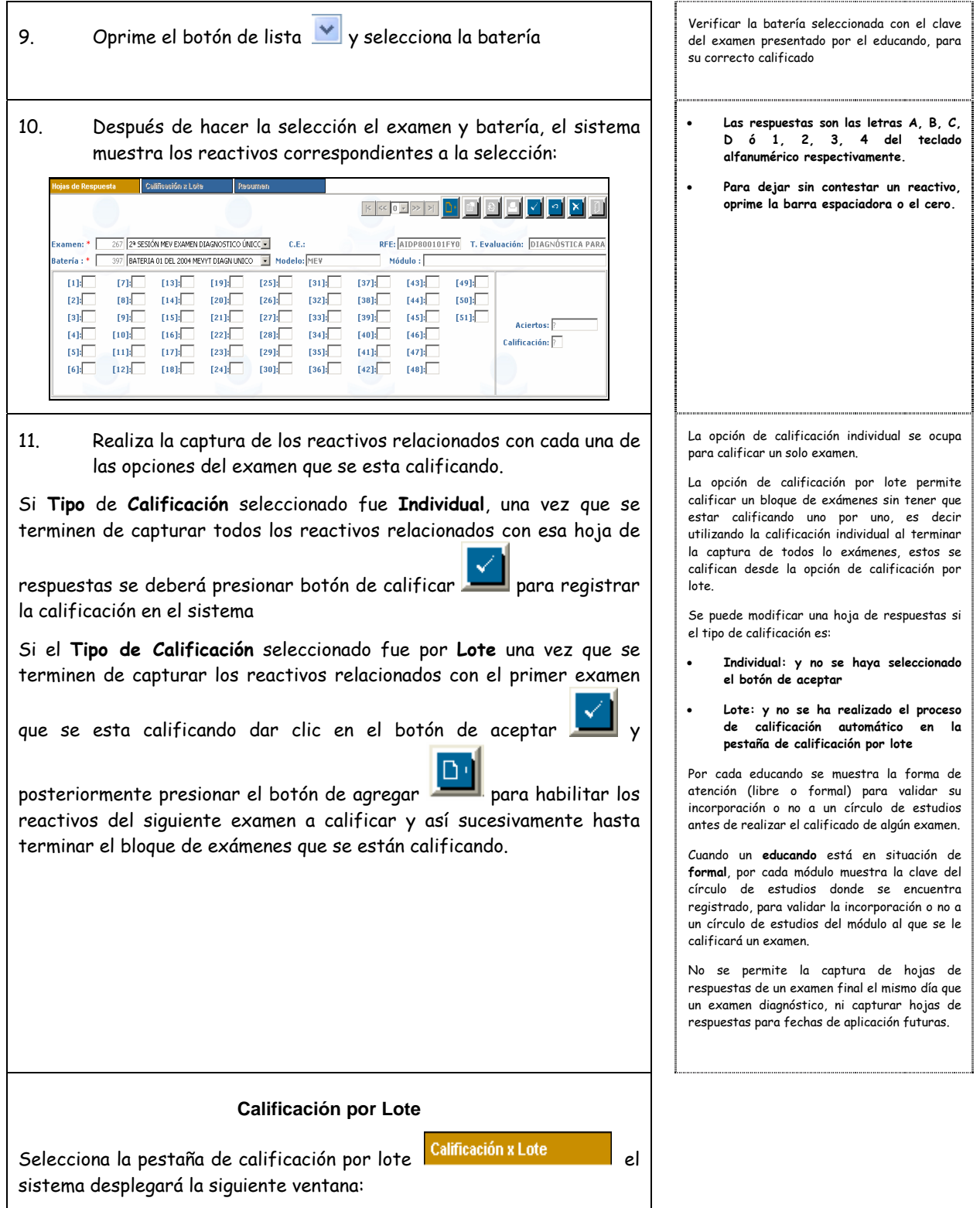

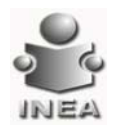

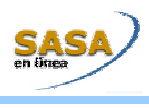

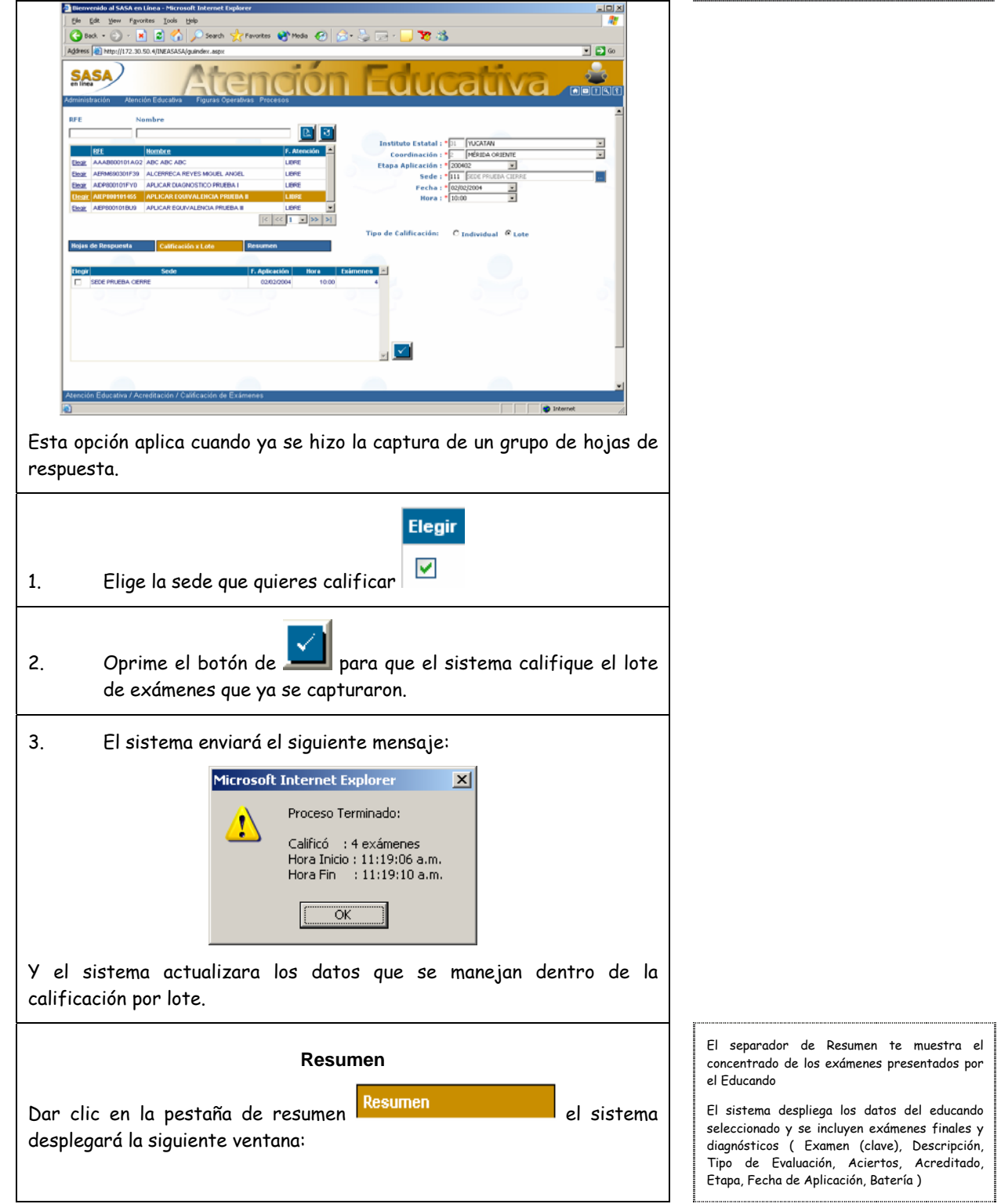

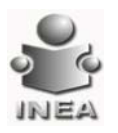

-----

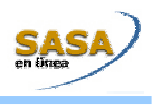

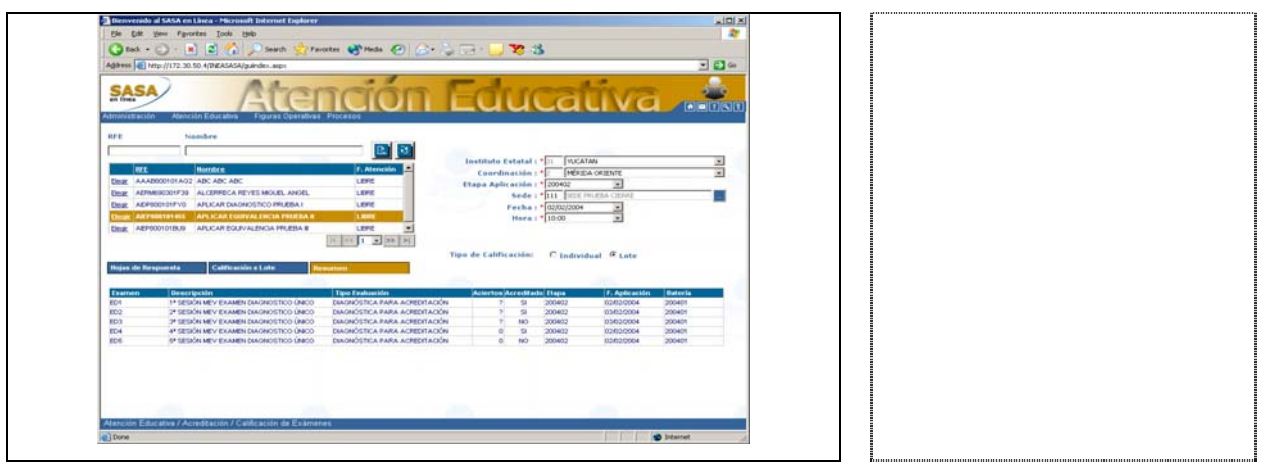

#### **CANCELAR CALIFICACIÓN**

La cancelación de una calificación solo se puede hacer por error en la captura o por renuncia.

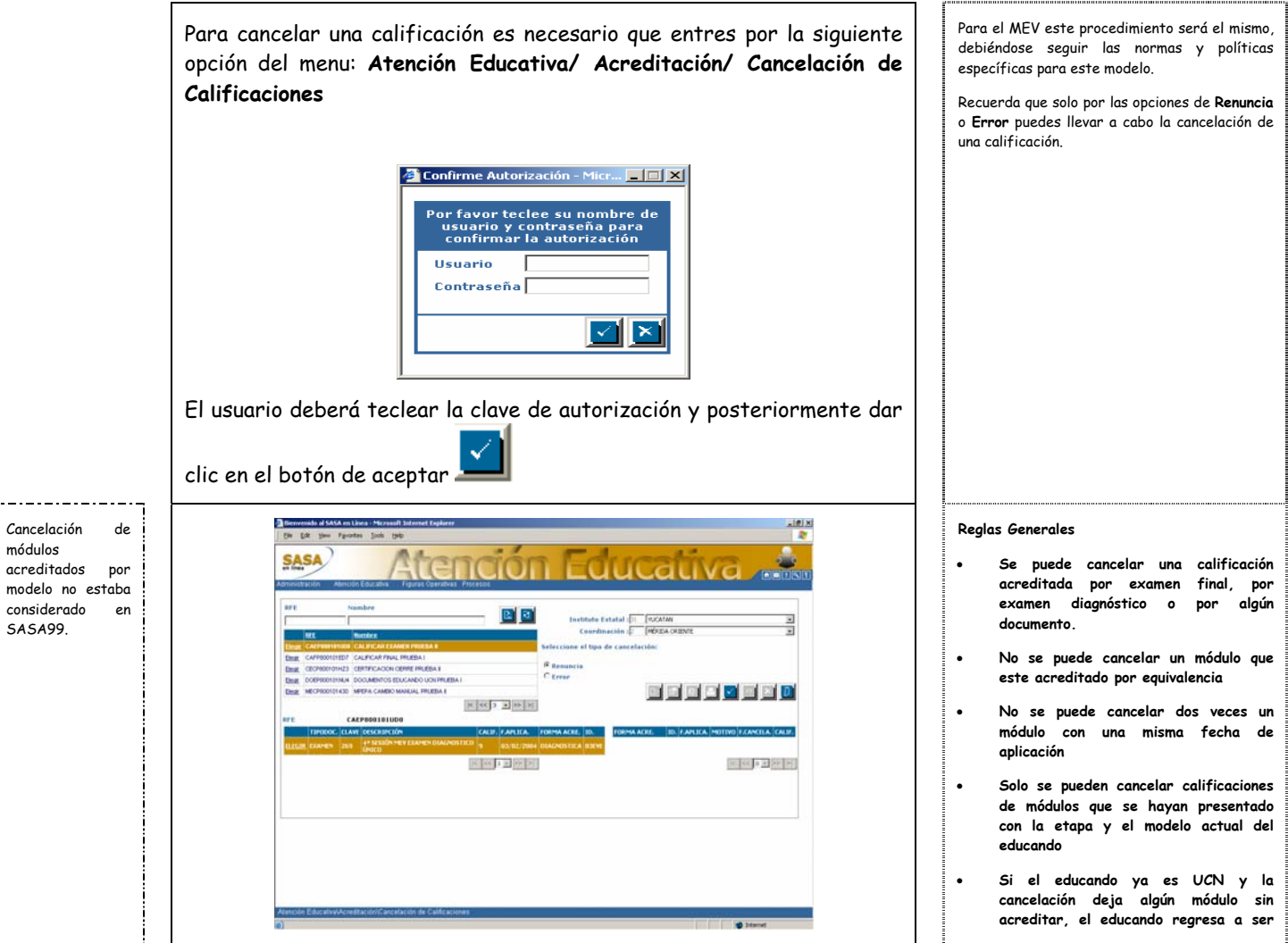

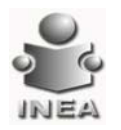

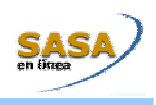

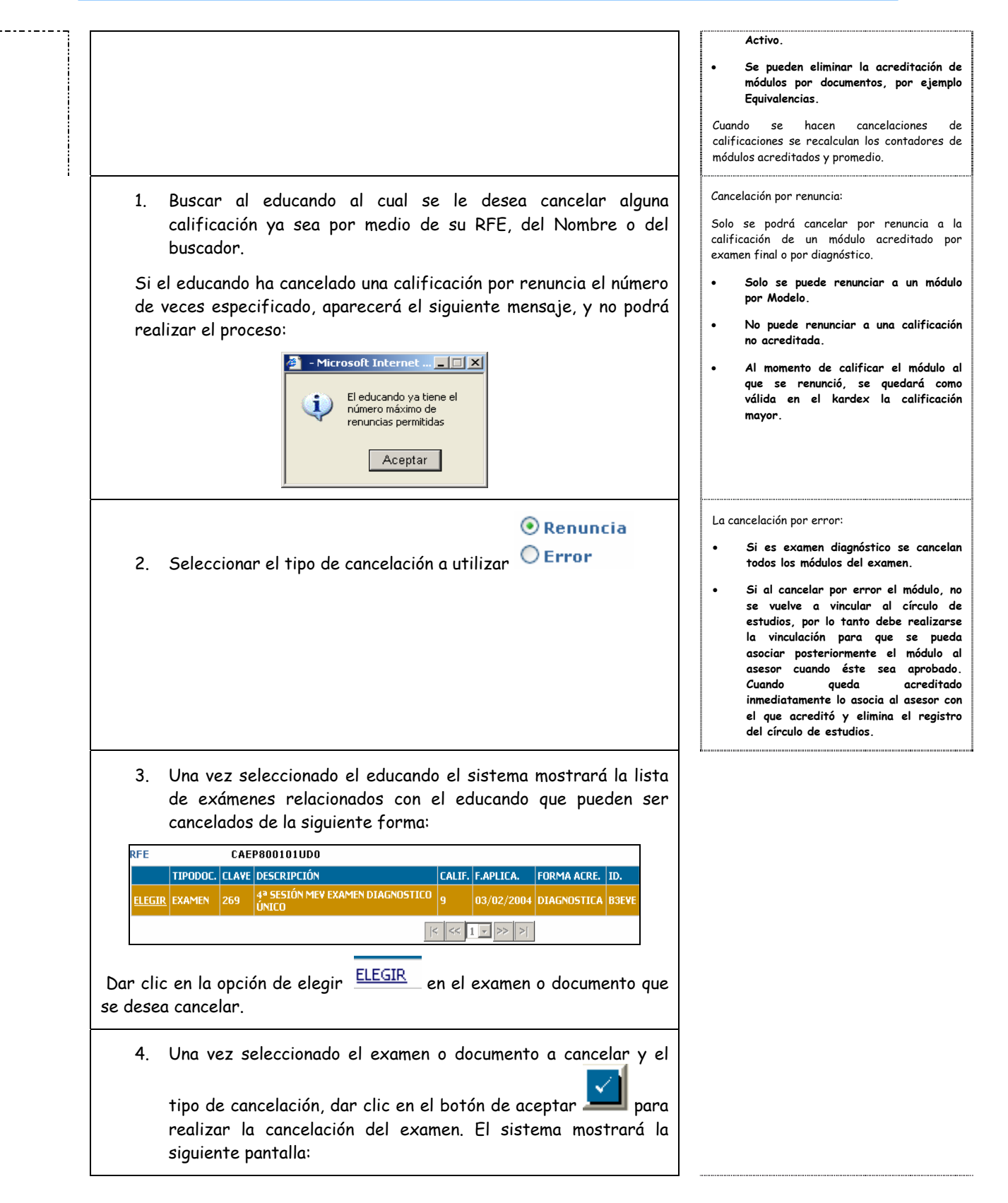

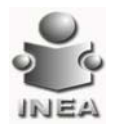

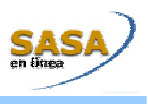

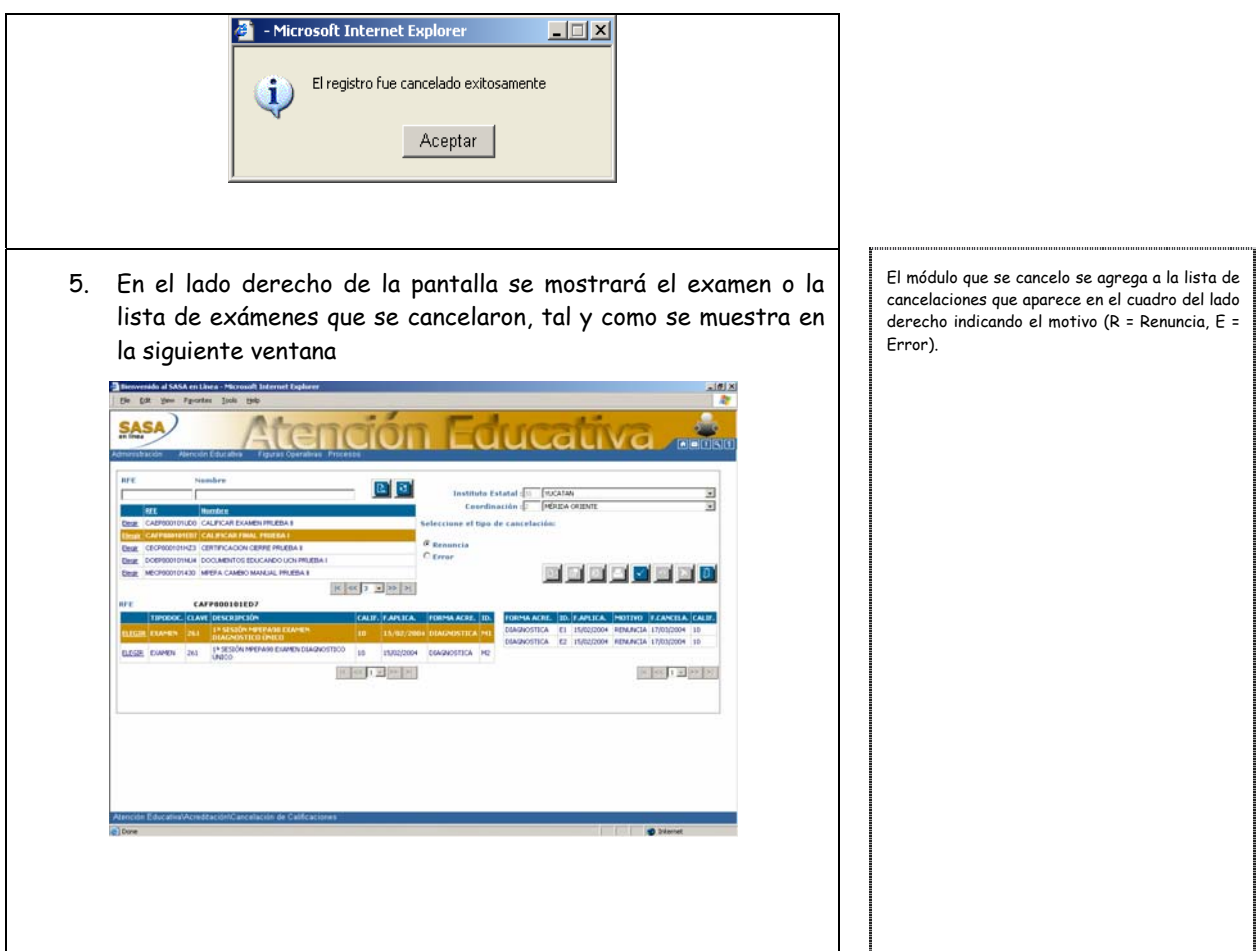